#### CMSC 436 Lab 6

#### Interacting with Other Apps

- For this lab you will practice using Implicit Intents to start Activities from other apps
- You will also practice receiving results back from other Activities
- The information needed to do this lab can be found on the Android developer site at <http://developer.android.com/training/basics/intents/>

• Your main Activity should contain two Buttons and a TextView, as shown at right

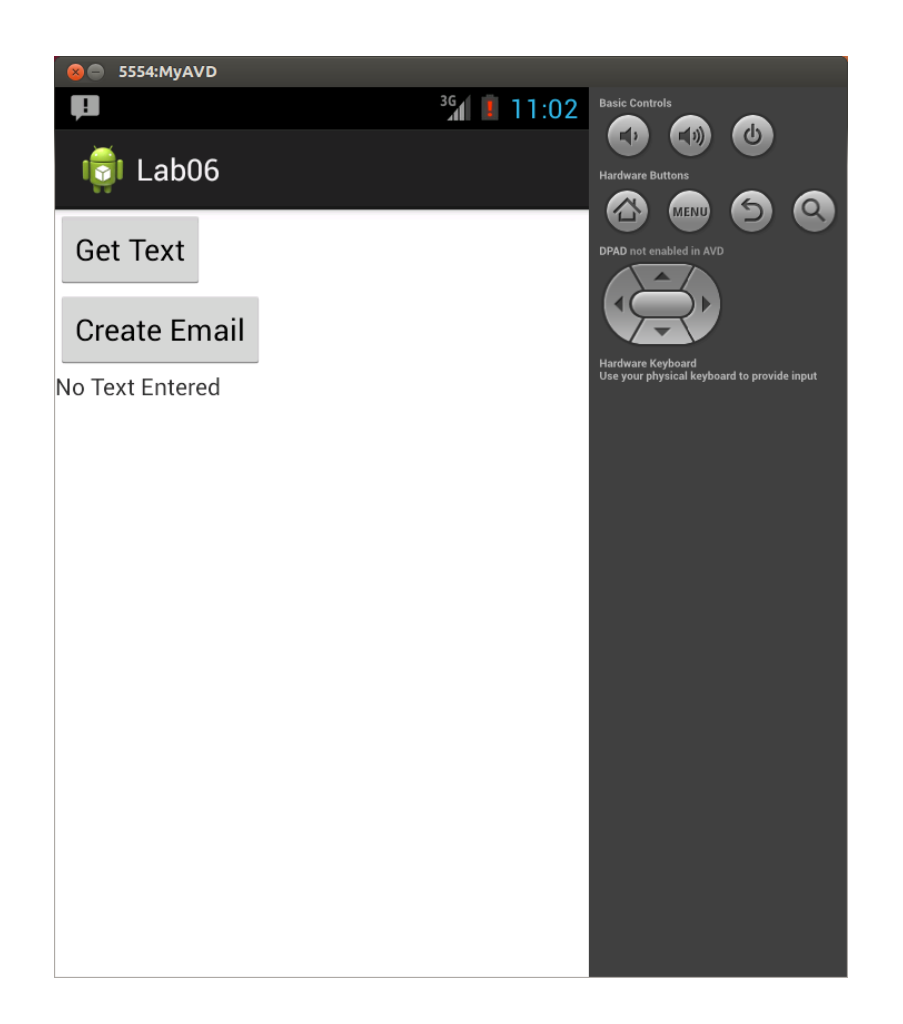

• Clicking the Get Text button should launch a new Activity that contains a large EditText and a **Button** 

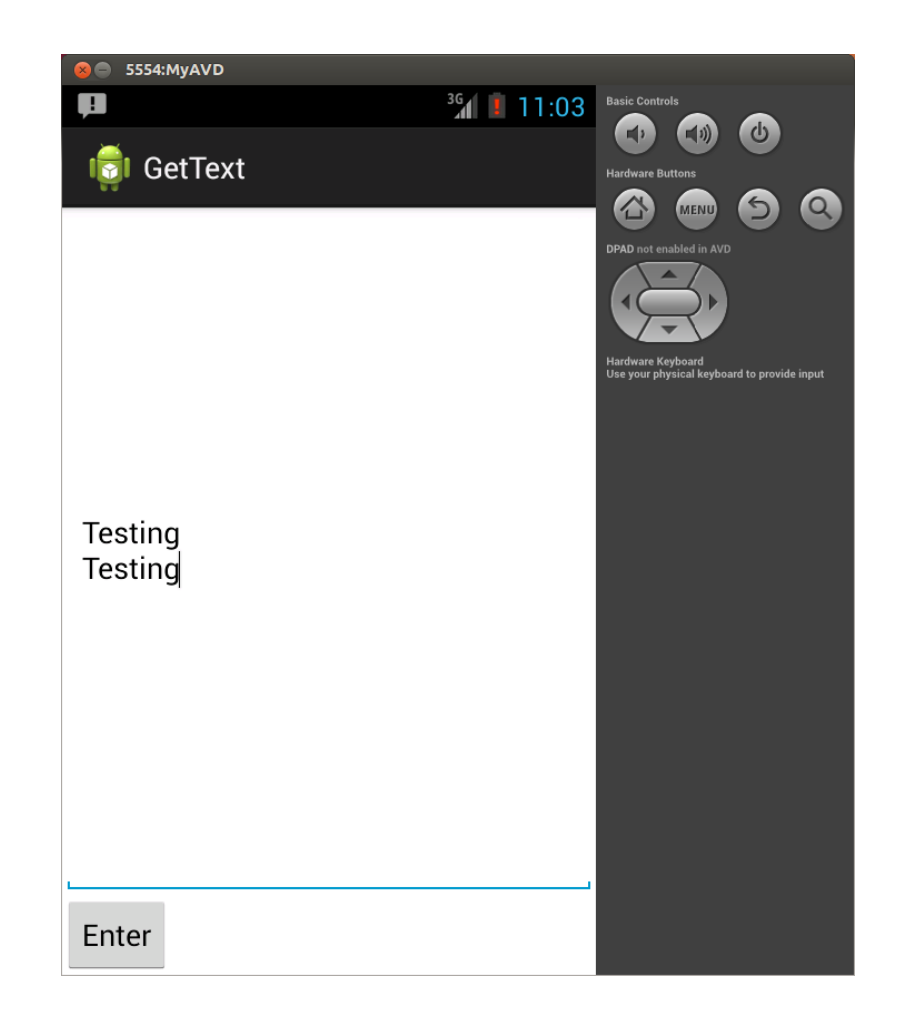

- Clicking the Enter button should return to the main Activity
- The text you entered in the other Activity should now appear in the TextView

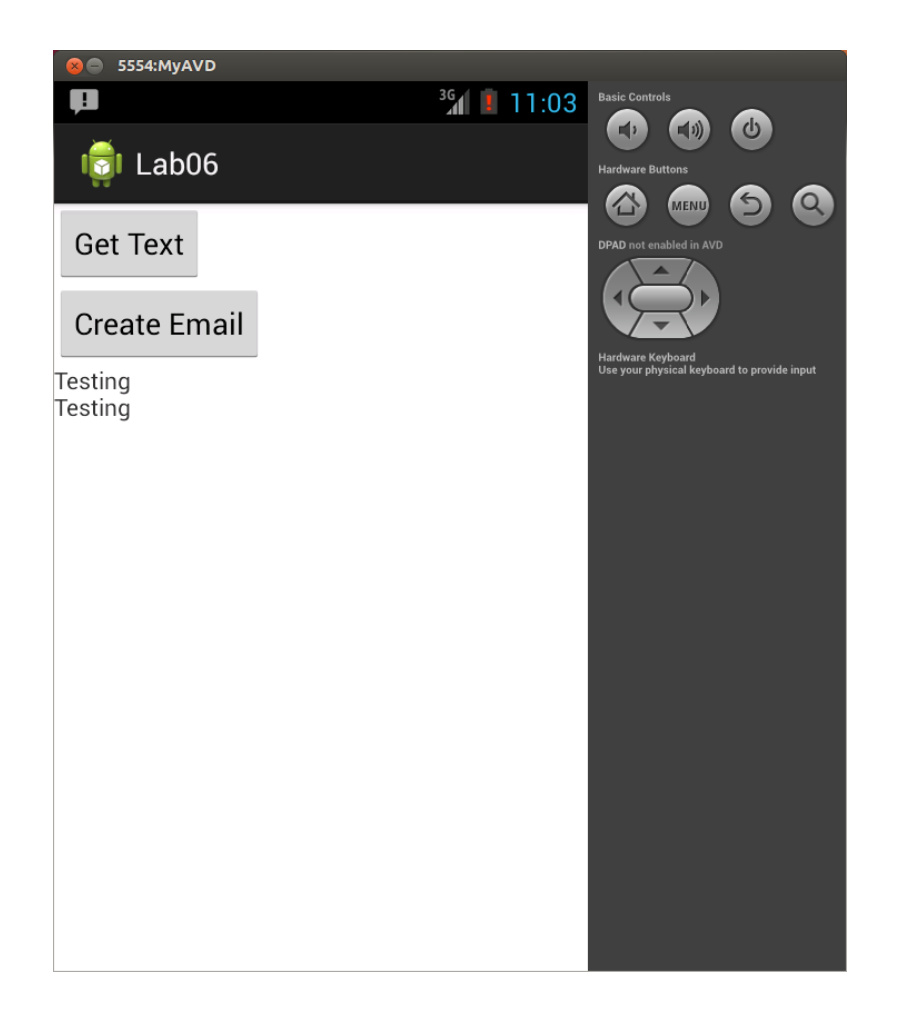

• Clicking the Create Email button should cause the App Chooser to appear, allowing you to select the built-in Messaging Activity or your own MySender **Activity** 

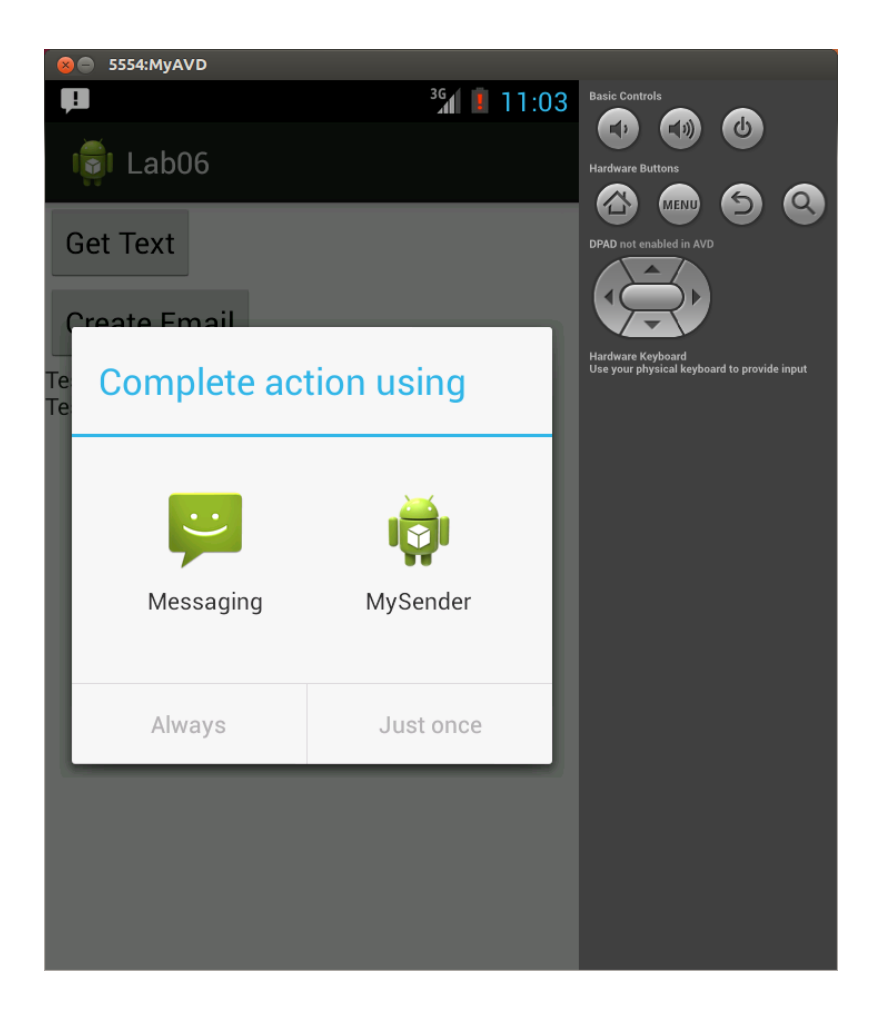

• If you select the Messaging Activity, you should be able to start creating a new email with the text from the main Activity automatically entered as the message body

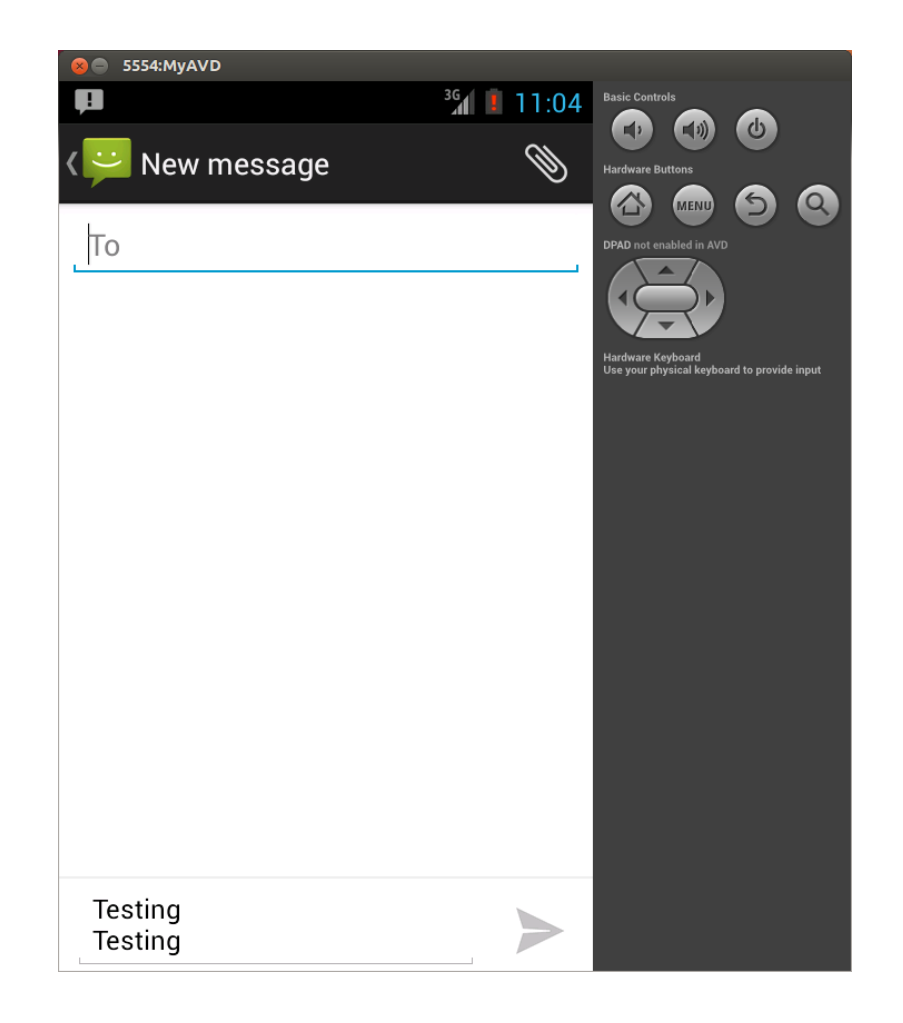

• If you select the MySender Activity, it should simply display the text from the main Activity in a **TextView** 

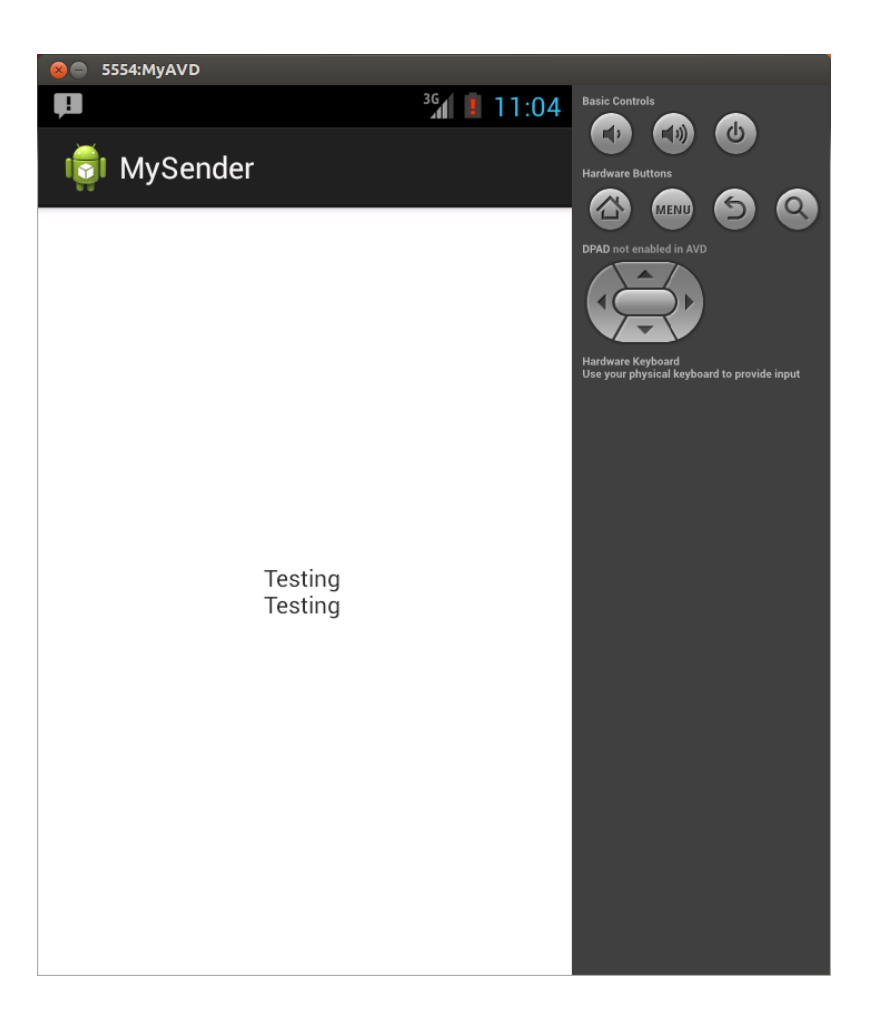

- So the tasks for this lab, which you may wish to complete in order, are
	- Launch the GetText Activity and return the text result to the main Activity
	- Launch an Activity to send an email containing the previously-entered text, which will initially just launch the built-in Messaging Activity
	- Add your own MySender Activity which the user will have the option to launch when sending an email

# GetText Activity

- The GetText Activity can be launched using a simple Explicit Intent, just as you used in lab 2
- To return the text from the Activity, you can use putExtra to store the text in the Intent to be returned and getStringExtra to read it back out
- See the "Getting a Result from an Activity" section on the Android developer site

# Sending an Email

- When the Create Email button is clicked you should create and start an Implicit Intent indicating that an email needs to be sent, with the text of the email stored in the Intent
- The system will automatically locate Activities that are capable of performing this Intent
- See the "Sending the User to Another App" section on the Android developer site

# MySender Activity

- The MySender Activity will be launched by the Implicit Intent used to send the email
- To indicate that the Activity can handle this type of Intent, you will need to add an  $\epsilon$  intentfilter> to the <activity> in AndroidManifest.xml
- Be sure to add the correct <action>, <category>, and <data> to the <intent-filter>

# MySender Activity

- When you start the Implicit Intent the system should automatically display the App Chooser, since there is now more then one Activity available that can handle this type of Intent
- You can get the text of the email out of the Intent using getStringExtra
- See the "Allowing Other Apps to Start Your Activity" section on the Android developer site